### Score Book Widget Help Contents For more help, see <u>Multimedia ToolBook 4.0 CBT Edition Help</u>.

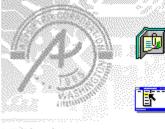

### Using the Score Book widget

Information and step-by-step instructions to help you use this widget.

### Score Book Widget Properties

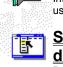

### dialog box

Descriptions to help you use this widget's Properties dialog box.

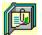

### Using the Score Book widget Click a topic below for more information.

About the Score Book widget Adding a Score Book widget

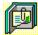

# About the Score Book widget Using the Score Book widget

The Score Book widget handles scores for an entire book. It also logs the score to the Course Management System (CMS), if it is in use.

ଔନ୍ଧ

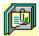

### Adding a Score Book widget

### Using the Score Book widget

#### To add a Score Book widget:

- 1 Open the Widget Catalog by choosing New Widget from the Object menu.
- 2 Under Category, select Response Checking.
- 3 Under Type, select Check All Responses in Book.
- 4 Drag a Score widget from the Widget Catalog and drop it on the page.
- 5 Open the Score Book Widget Properties dialog box by choosing Widget Properties from the Object Properties submenu in the Object menu.
- 6 In the General tab, enter the Object name to use for writing information to a log file.
- 7 To set how the widget responds when clicked, click the Actions tab, then select the appropriate options.
- 8 To accept the current property settings, click OK.

#### ଔଷର

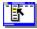

# Score Book Widget Properties (General tab) Object menu / Object Properties / Widget Properties

### Keyboard: Ctrl+Shift+W

Sets general Score Book widget properties.

Note Click a tab below to see its options.

| General |                  | Actions                            |                       |
|---------|------------------|------------------------------------|-----------------------|
| Option  | Description      |                                    |                       |
| Name    | Specifies the Ob | ject name used for writing informa | tion to the log file. |

ଔହର

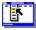

# Score Book Widget Properties (Actions tab) Object menu / Object Properties / Widget Properties

### Keyboard: Ctrl+Shift+W

Defines actions that occur when the Score Book widget is clicked.

Note Click a tab below to see its options.

| General                                                   | Actions                                                                                                    |
|-----------------------------------------------------------|----------------------------------------------------------------------------------------------------|
| Option                                                    | Description                                                                                                    |
| Add up score for all questions and display as:            | When checked, adds up the score for all questions in the book, and displays the value calculated in the format defined in the <u>Set Score</u> <u>Options</u> dialog for the Add Up Score option.<br>Open the Set Score Options dialog by clicking      |
| Mark Course As Completed in the CMS                       | When checked, logs the score to the Course<br>Management System (CMS), if it is in use, using<br>the format defined in the <u>Set Score Options</u><br>dialog for the Mark Course as Completed option.<br>Open the Set Score Options dialog by clicking |
| Ignore Pages With<br>"skipNavigation"                     | Does not score any page with the skipNavigation property set to true.                                                                                                    |
| Lock all Scored Questions To<br>Prevent Further Responses | Locks all questions to prevent further responses.                                                                                                    |
| Reset all Questions                                       | Automatically resets all questions after the score is displayed.                                                                                                    |
| Send OpenScript                                           | Specifies the text to send as an OpenScript<br>message to the score button (self). To add or<br>edit the message, click (opens the <u>Send</u><br><u>OpenScript Message</u> dialog box).                                                                |

୯୫୭୦

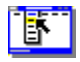

# Set Score Options (dialog box) Object menu / Object Properties / Widget Properties / Actions tab / Add up score

Sets the formatting applied to the score.

| Option                      | Description                                                                                                    |  |  |
|-----------------------------|----------------------------------------------------------------------------------------------------|--|--|
| Format Options              | Specifies the method used for displaying the score:                                                                                                    |  |  |
| <ul> <li>Percent</li> </ul> | <ul> <li>Rounded Integer Value. Score is rounded to the nearest integer.</li> <li>Cent Of Maximum Score. Score is displayed as a percentage of the total.</li> </ul> |  |  |
|                             | <ul> <li>Rounded To # Places. Score is displayed within a precision range of specified number of<br/>decimal points.</li> </ul>                                      |  |  |

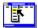

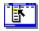

Set Score Options (dialog box) Object menu / Object Properties / Widget Properties / Actions tab / Mark course as completed

Sets the formatting applied to the score as it will be recorded in the CMS.

| Option         | Description                                                                                                    |  |  |  |
|----------------|----------------------------------------------------------------------------------------------------|--|--|--|
| Format options | Mark this module as completed if                                                                                                    |  |  |  |
| • The          | <ul> <li>No special conditions. Module is always marked as completed.</li> <li>Total Score is at Least %. Module is marked only when a specified score has been attained</li> <li>All Navigable Pages Module is marked only if all navigable pages in the book were visited.</li> </ul> |  |  |  |

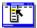

# Send OpenScript Message (dialog box)

Object menu / Object Properties / Widget Properties / Feedback tab / Send OpenScript

Defines the OpenScript message to send as feedback for a Score Book widget. Add or enter the text you want to use, then click OK. Checking Add message to hotlist saves your message in the combo box for later use.

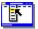